# HPC working seminar for physicists

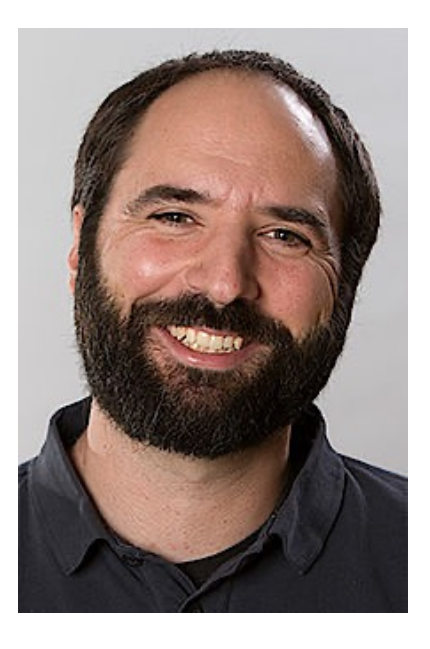

Scientific Computing Department at HIM

Dr. Dalibor Djukanovic Dr. Peter-Bernd Otte

bi-weekly meeting – 10.5.2022

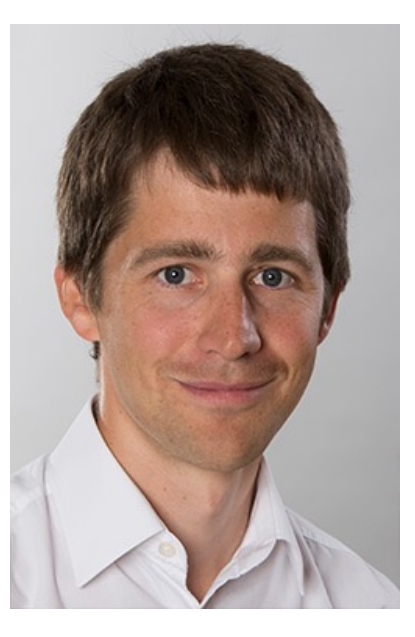

### Today's Topics

- 1. Himster 2: Presentations and People
- 2. best of tips and tricks (Himster 2 usage, singular
- 3. your questions / discussion / requests to the ma

- compact in time (20mins + user questions/discuss
- bring people together tackling the same problems
- minutes: https://www.hi-mainz.de/research/com<br>seminar/

#### Presentations 2021 & 2022

- AG Denig BES III: Detector Simulation & Data Analysis
	- Christoph Florian Redmer, Riccardo Aliberti, Yasemin Schelhaas, Thomas Lenz, Max Lellmann, Yuping Guo, Tong Liu, Yaqian Wang, + MSc + BSc
- MESA: Beam Dynamics
	- Sebastian Taubert
- EMP Panda: Detector Simulation
	- Luigi Capozza, Dong Liu, Sahra Wolff, Alexander Greiner, Julian Moik
- AG Bacca Nuclear Theory Group: Precision calc. of few-body and many-body systems
	- Bijaya Acharya, Joanna Sobczyk, Limone Li Muli, Francesca Bonaiti
- SPECF-Hyp Panda: Detector Simulation & Data Analysis
	- Sebastian Bleser, Michael Bölting, Martin Christiansen, Falk Schupp, Marcell Steinen
- THFL: Nucleon form factors from lattice QCD
	- Miguel Salg

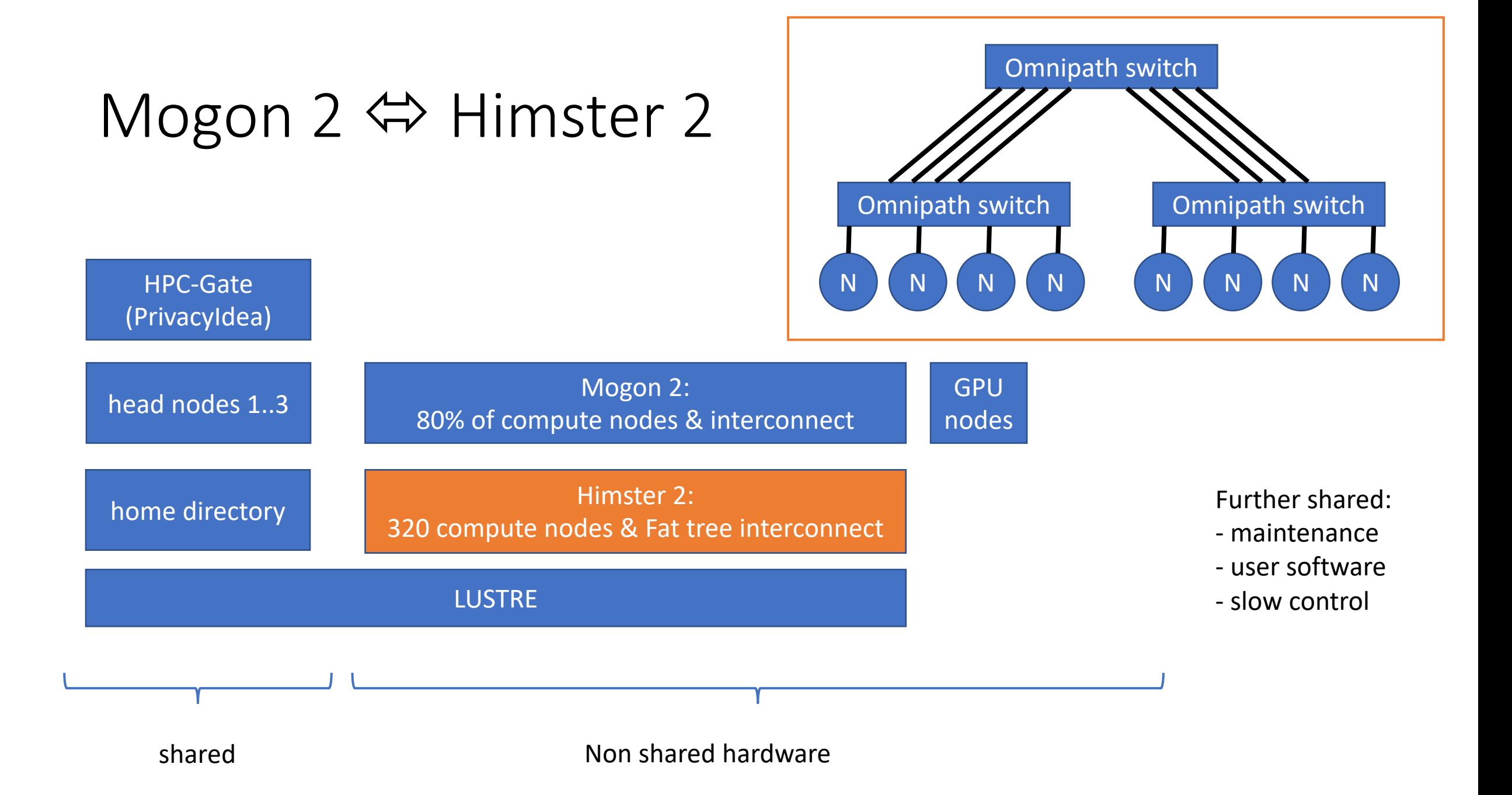

### Software (1/2): Modules on Himster

14.9.2021

- echo \$MODULEPATH
- export MODULEPATH=\$MODULEPATH:/cluster/him/modulefiles/
- module avail
	- Remarks: D = standard module, aliases exist, L = loaded
- module avail 2>&1 | wc -
- module load tools/Singularity/
- module list

## Jupyter o[n headnode](http://localhost:12345/) with plain

usage:

- 1. ssh himster2
- 2. [pbotte@login23 ~]\$ source testjupyter/bin/act
- 3. (testjupyter) [pbotte@login23~]\$ jupyter notel
- 4. Open locally: http://localhost:12345
	- Enter the code presented in terminal
- Caution:
	- others might already use port 8888.
	- If port already in use, change config file and the port for

#### JupyterHub @ ZDV

- https://jupyterhub.zdv.uni-mainz.de
- 5\*4 CPUs with 5\*12GB RAM
- Intended for teaching
- For research: Solution with Mogon 2 will follow

## Apply for GPU nodes

- GPU nodes only available on Mogon2, belon to University
- https://www.ahrp.info/
	- $\bullet \rightarrow$  Ressourcen
	- Antrag auf Nutzung eines rheinland-pfälzischen Hochleistungsrechners
	- (ENGLISH VERSION: Application for Using a Rhineland-Palatinate High Performance Comput
- Fill out application, together with 1-2 sides of project description
- Technical contact person: fill in my name (but contact me first)

#### **AHRP** Allianz für Hochleistungsrechnen Rheinland-Pfalz **ORGANISATION** 4.11.2021Die Allianz für Hochle Mit der Gründung der Allianz für Hoch ern und Mainz das Zie Aktivitäten im Bereich des Hochleistu veiligen Stand de Technik für die Wissenschaftlerinnen und Wissenschaftler des Landes Rheinland-Pfalz nachhaltig bereitzustellen.

Die AHRP ist eine gemeinsame Einrichtung der Universität Mainz und der TU Kaiserslautern

#### Ziele und Aufgaben

O A https://www.ahrp.info/index.shtm

Die AHRP hat das Ziel, die Aktivitäten der beiden Universitäten im Bereich des Hochleistungsrechnens (HLR) zu koordinieren und Kapazitäten zum HLR nach dem jeweiligen Stand der Technik für die Wissenschaftlerinnen und Wissenschaftler des Landes Rheinland-Pfalz nachhaltig bereitzustellen

Die Aufgaben der AHRP umfassen hierbei insbesondere

1. universitätsübergreifende Abstimmung bei der Konzeption, der Beantragung und der Beschaffung der zentralen HLR-Systeme 2. Aufbau und nachhaltige Bereitstellung eines universitätsübergreifenden Ausbildungs- und Beratungsangebots im Bereich HLR

3. Bereitstellung von mindestens 15% der in den beiden Universitäten jeweils vorhandenen zentralen Rechenkapazität in einem gemeinsamen

**IMPRESSUI** 

Pool zur Vergabe an Wissenschaftlerinnen und Wissenschaftler der Hochschulen und Forschungseinrichtungen des Landes;

4. Realisierung eines antragsbezogenen Verfahrens zur Vergabe der bereitgestellten HLR-Kapazität des gemeinsamen Pools;

5. Implementierung und Unterhaltung eines gemeinsamen Lastverteilungskonzepts für die zentralen HLR-Systeme der Universitäten 6. Erstellung und Pflege der Empfehlungen für den Betrieb der zentralen Hochleistungsrechner

© TU Kaiserslautern und Johannes Gutenberg-Universität Mair

CSS | XHTML | Styleshout.com

## Archiving Service on Himster 2

DMP (data management plans) necessary for founding

• Experts: https://researchdata.uni-mainz.de

#### IRODS

- Archiving service connected to Himster 2
- No space limit (if >1TB inform support first)
- <250TB/user -> free
- combine files until they are lager than 10GB
- Idea:
	- write once, read from time to time
	- share your raw data together with paper (measurement or a

#### Tbit Link HIM <-> GSI

GSI Test Lustre File System mounted in Mainz, same da locally. IOR: 1.0GBytes/s write, 1.1 Gbytes/s read

#### 23.11.2021

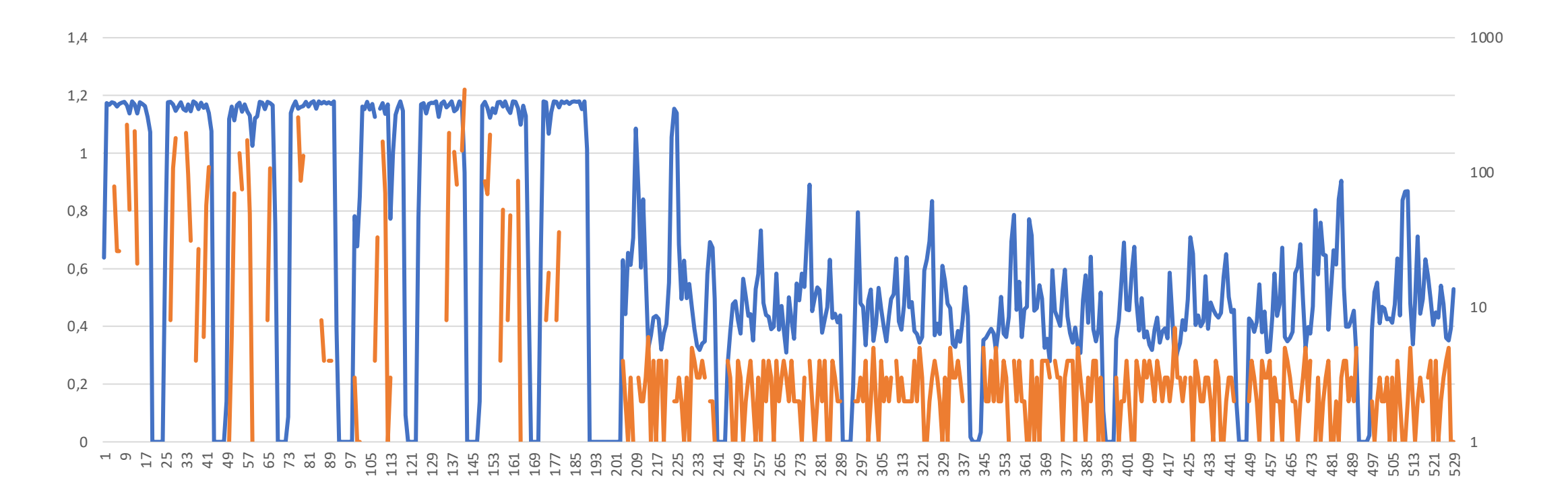

#### Papermill

- · Idea of **Papermill** 
	- Have a "template" notebook
	- Declare parameters as input
	- Run the template notebook with input parameters

 $24.01.22$ 

- Save the output in a new notebook
- Example:

Input Notebook: template.ipynb Output Notebook: runl.ipynb

 $Prov1 + inc. 1009$ 

www.hi-mainz.de

- Template notebook template.ipynb
- Two paramaters: a and b

(venv) [djukanov@login21 papermill]\$ papermill template.ipynb run1.ipynb -p a 2.2 -p b 2.55

- Run in command line

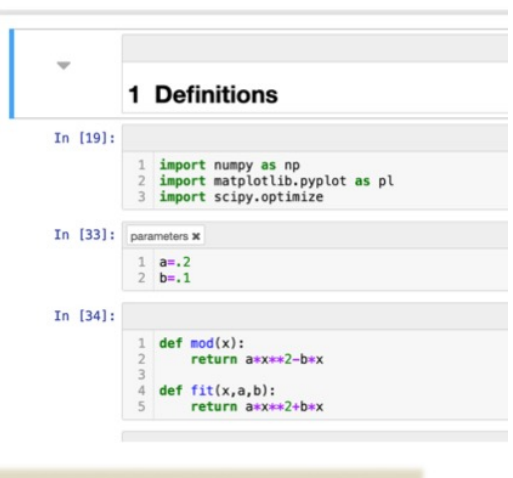

 $1.17c/a<sub>0</sub>11$ 

 $16/16$   $100-19<00.00$ 

**HELMHOLTZ** 

**Ielmholtz-Institut Mainz** 

#### 25.1.2022

#### C[ontainerised](https://sylabs.io/guides/3.0/user-guide/quick_start.html) Analysis

- Easiest way to freeze y[our analysis and run it again at any late](https://gitlab.rlp.net/-/snippets/3010)r time
- Same analysis on all machines (HPCs, around the world, workstation)
- easy start for new students
- Singularity (no Docker @ HPC)
- Try it first on your office computer
	- https://sylabs.io/guides/3.0/user-guide/quick start.html
- Recent example:
	- BDSIM for MAMI: https://gitlab.rlp.net/-/snippets/3010

#### Worked out example: BDSIM with Singularity

- physical setup is described in files on your home directory.
- Analysis framework (Root, Geant, …, BDSIM) sits in singularity-image: /lustre/miifs05/scratch/him-acid/singularity/bdsim.sif
- Call:

#!/bin/bash #SBATCH -A m2 him exp #SBATCH --partition=himster2\_exp. #SBATCH --time=24:00:00.

# Specify allocation to charge against # Queue name 'smp' or 'parallel' on Mogon II # Run time (hh:mm:ss)

#Load the Singularity module module load tools/Singularity

#if image is >250MB, change the TMP dir to prevent a overfull /tmp directory on node SINGULARITY\_TMPDIR=/localscratch/\${SLURM\_J0B\_ID}/singularity\_tmp/ export SINGULARITY TMPDIR mkdir -p \$SINGULARITY\_TMPDIR

singularity exec /lustre/miifs05/scratch/him-acid/singularity/bdsim.sif /bin/bash -c \ 'source /local-tmp/bdsim-build/bin/bdsim.sh && source /usr/local/bin/geant4.sh && \  $cd \sim/bdsim-test/\&\&\&$ bdsim --file=positronBeamline.gmad --batch --ngenerate=1000 --outfile=output'

#### Containerised Analysis

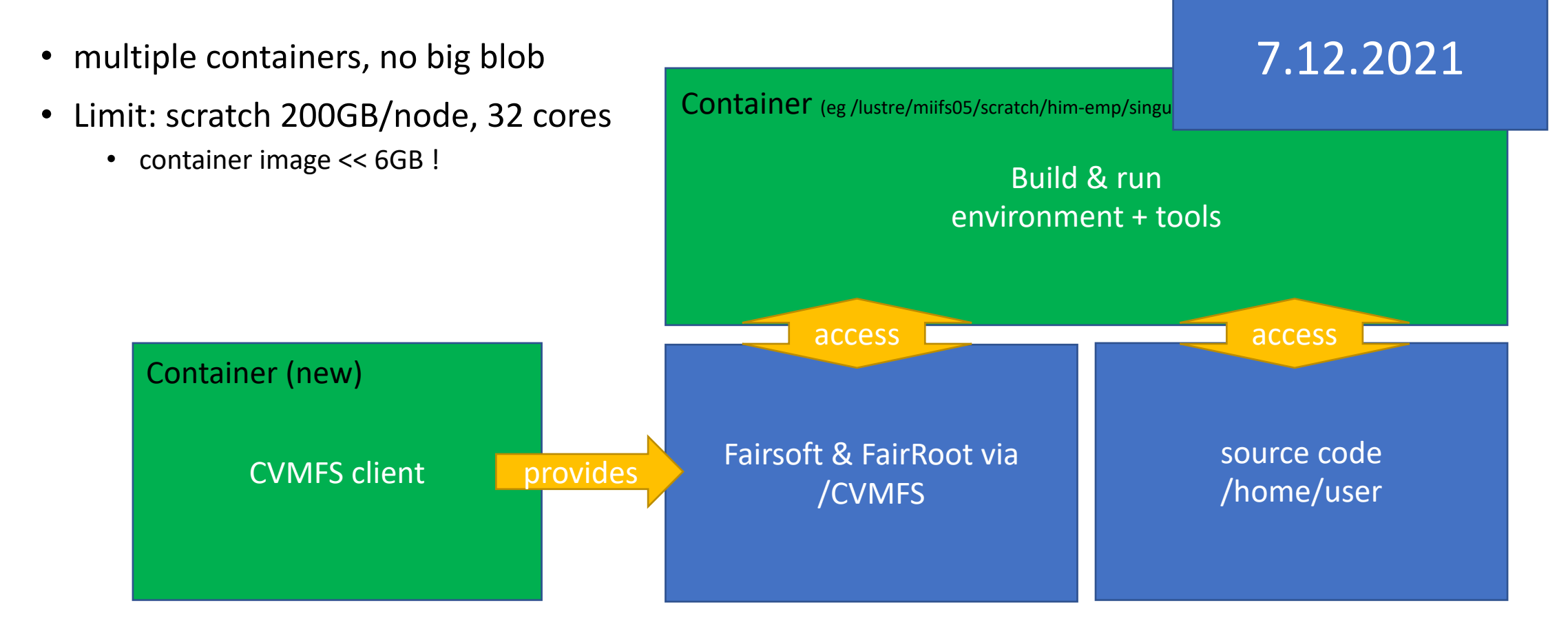

Presentation by Roman Klasen on 7th December for PandaRoot analysis

## CI with gitlab.rlp.net

- GitLab:
	- extensive web service for source code management
	- git, wiki, issue tracking, continuous integration & deployment
- details: https://www.zdv.uni-mainz.de/gitlab/
- Limits:
	- maximal 100 projects/user
	- max. 10 GB /project
	- gitlab runner:
		- 3 VMs, each 2vCPU and 4GB RAM
		- 1h timeout
	- Shared with all on campus
- Status: 27.1.2022

#### Simple test

• Tests automatically run, when file ".gitlab-ci.yml" exists.

image: alpine:latest

test\_simple: script:  $-$  exit 1

Fails: works:

image: alpine:latest

test\_simple: script:  $-$  exit  $\theta$ 

### Python test (1/2)

• Use gitlab example

• Your repository gets automatically included image: python:latest

# Change pip's cache directory to be inside the project directory since we can # only cache local items. variables: PIP CACHE DIR: "\$CI PROJECT DIR/.cache/pip"

# If you want to also cache the installed packages, you have to install # them in a virtualenv and cache it as well. cache: paths: - .cache/pip

- venv/

before\_script:

- $-$  python  $-$ version  $#$  For debugging
- pip install virtualenv
- virtualenv venv
- source venv/bin/activate

test: script: - python hello.py

Python test (2/2)

• Dependent on return value of hello.py

import sys

print("Hello")

sys.exit(1)

import sys print("Hello") sys.exit(0) CI fails: CI works:

## Advanced example: CI for BES3

Ing[redients:](https://gitlab.rlp.net/bes3-mainz/generator/phokhara/-/blob/CI_integration/.gitlab-ci.yml)

- 1. Docker image (CERN CentOS 7 + build envird https://gitlab.rlp.net/bes3-mainz/CI/bossdocker/
- 2. CI definition file builds the docker image (stand)
- 3. CI definition file in analysis repository (build https://gitlab.rlp.net/bes3-mainz/generator/phokha<br>/blob/CI\_integration/.gitlab-ci.yml

Work by Riccardo Aliberti & Thomas Lenz

#### Alternative Workflow manager

pip install luigi

IU<sub>i</sub>gt

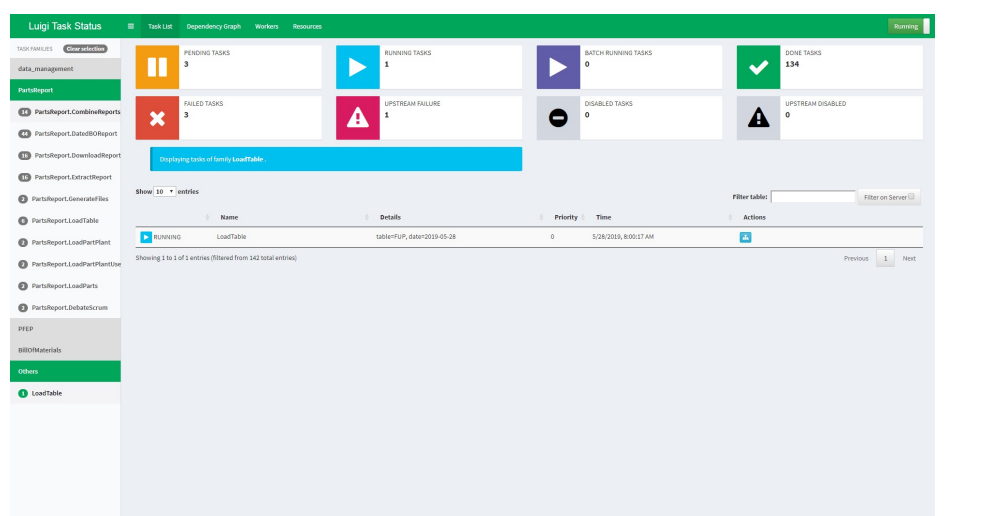

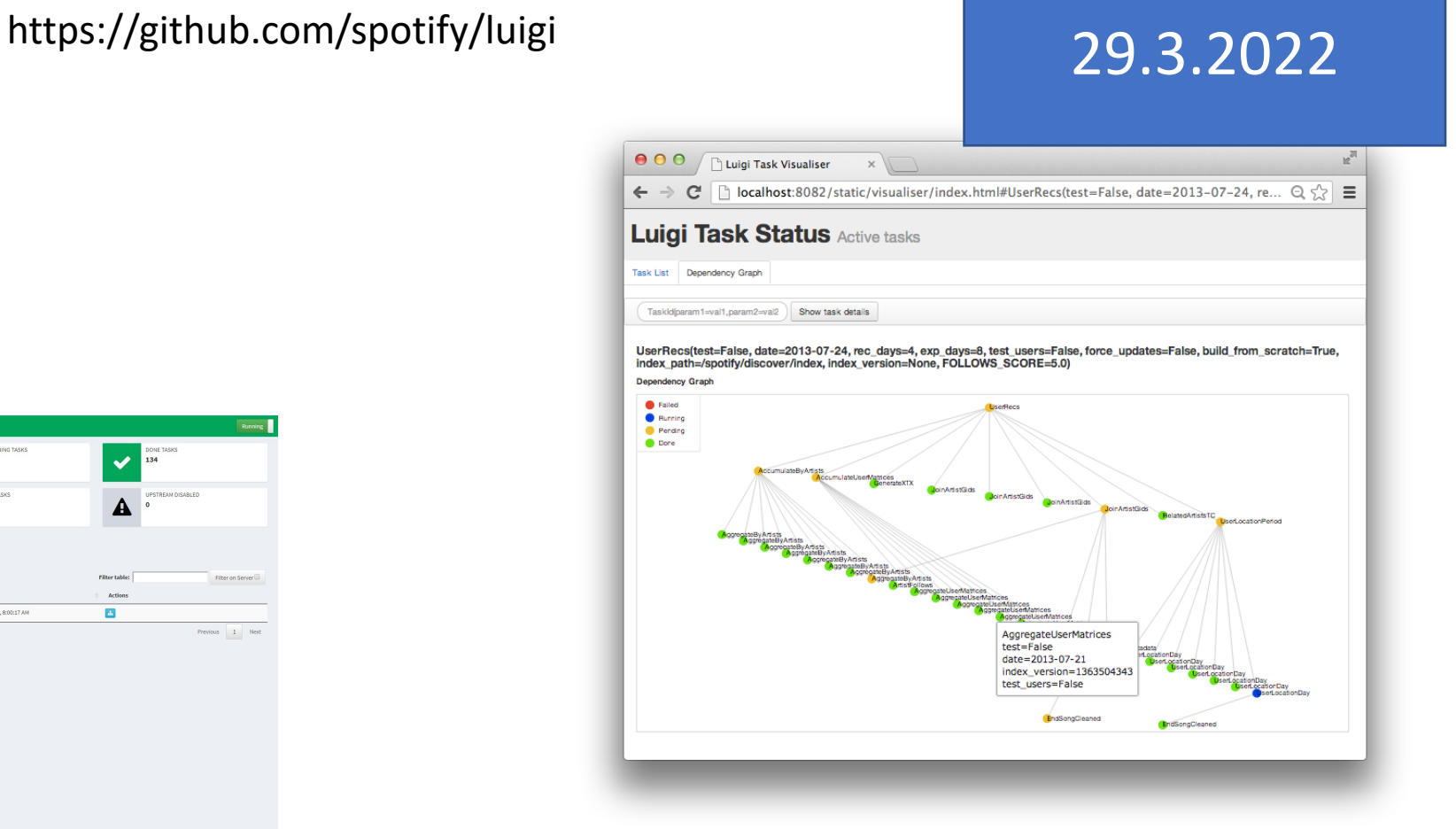

Dependency graph manger

#### 26.4.2022

#### SLURM scheduler: Multifactor Priority

https://slurm.schedmd.com/priority\_multifactor.html

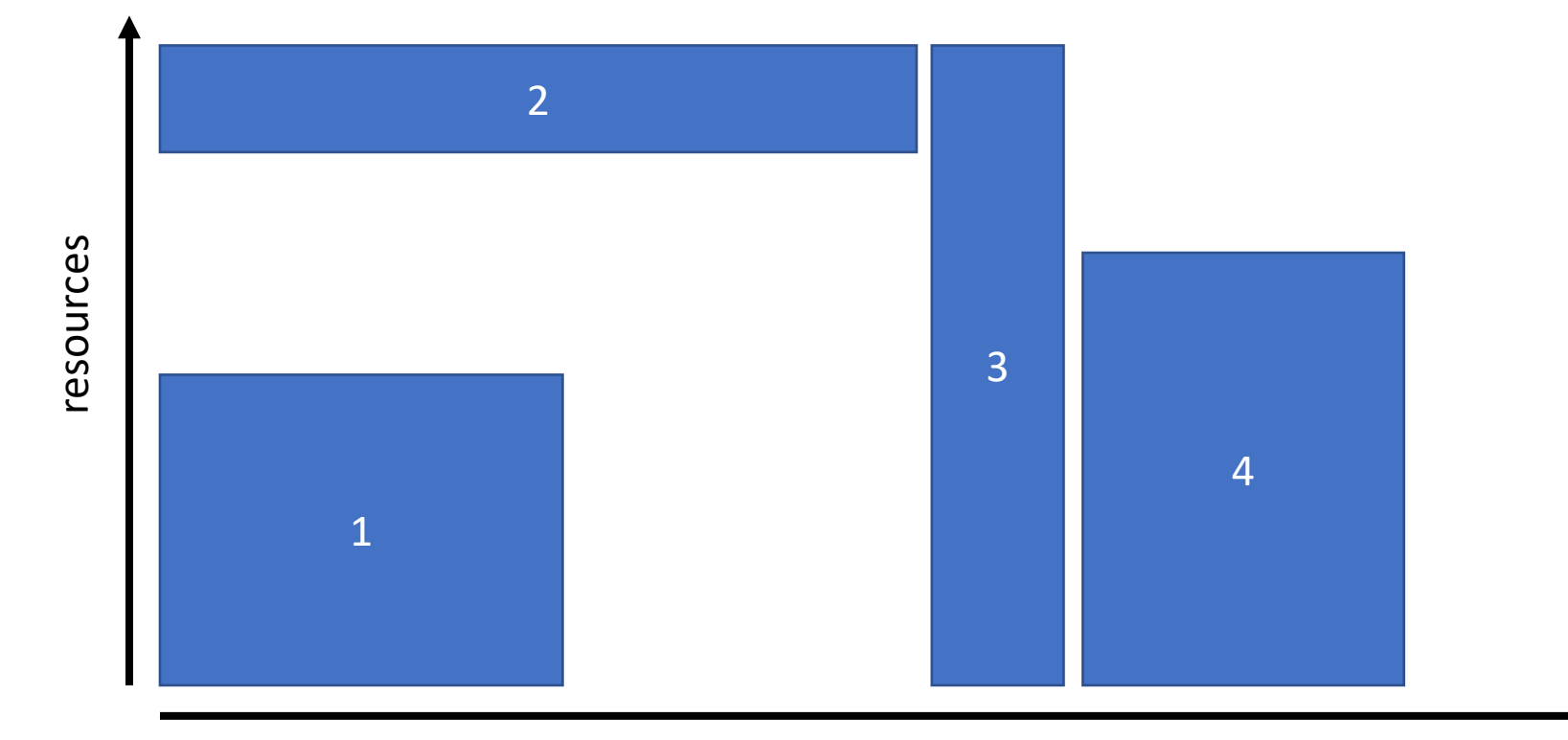

time

#### SLURM scheduler: Backfilling

Performed only when jobs with higher prio are not affected

https://slurm.schedmd.com/sched\_config.html

26.4.2022

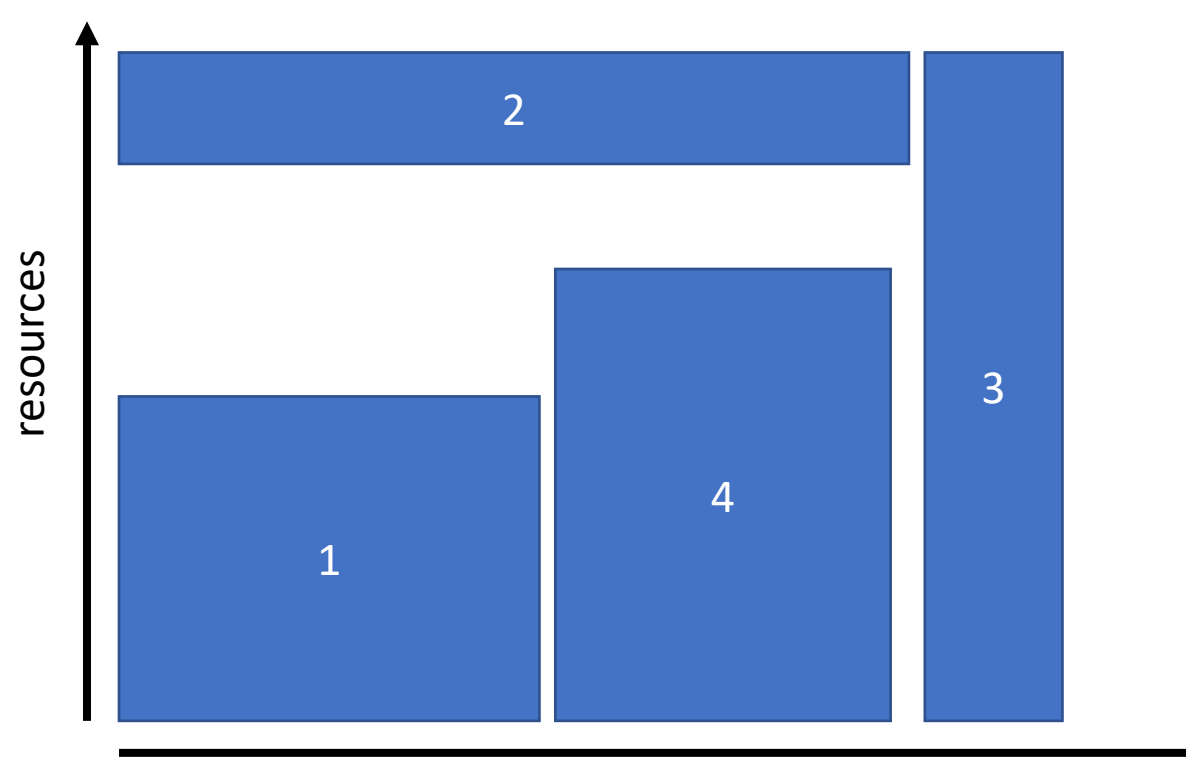

#### Hints (2/2)

- Use devel queue from Mogon2
- Reserve only as much resources as necessary
- Reserve resources with salloc, use them later several times with srun
- Ask for a (recurring) reservation
- Alter SLURM parameters?
- Developer node on Himster 2 exp?

your questions / discussion / requests to the maintainers?

#### Next meeting, 24th May 2022

• hand in your topics!

• Check out www.hi-mainz.de/tfp22

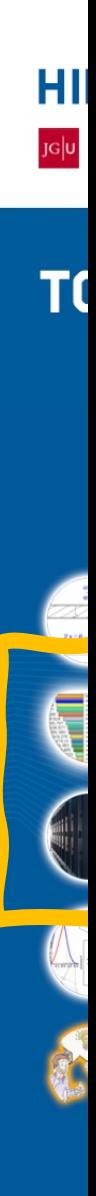